### 태그

#### 개요

관련 토픽 [Bugs and Wishes](https://dev.tiki.org/Administration)

프리태그는 컨텐츠 저자 및 사용자로 하여금 사이트의 분류 구조를 만들어 가자고 요청하는 한 방법입니다. 먼저 정의되어 있는 범주라는 기능과는 다 르게, 프리태그는 자신만의 구조형태를 정의내릴 수 있는 자유를 저자에게 부여합니다 (혹은 구조의 부재란 측면으로 접근도 가능합니다. 즉,- 프리태 그로 "차", "오토", "오토모빌"모두를 같은 하나의 대상에 붙이는 태그로 가 져갈 수도 있습니다)

### 접근하려면

[관리 패널](https://doc.tiki.org/Admin-Panels) 상의 태그 아이콘 [4]

을 클릭하거나 혹은

**http://example.org/tiki-admin.php?page=freetags** 로 접근하십시오

# 탭

이 페이지는 다음과 같은 탭을 포함합니다:

### 주의

범주는 정의된 분류 구조를 생성하고 접근 제어 기능을 제공하기 위해 사용될 수 있습니다. 프리태그는 접 근을 제어하기 위하여 사용될 수 없습니다.

## 주의

'다음 정보는 티키 사용자 및 관리 설명서의 프리태그의 섹션으로 이동되어야 합니다''

태그

이 페이지는 프리태그에 관한 것이며, 이것은 티키위키에서 [분류](http://en.wikipedia.org/wiki/Folksonomy) 를 적용한 것입니다. 이름은 Gordon Luk 으로 부터의, 기저를 이루는 라이브러리의 이름에 기반한 것입니다: <http://www.getluky.net/freetag/>.

[범주](https://doc.tiki.org/tiki-editpage.php?page=categories) 와 기능적인 면에서 유사하지만, 프리태그는 약간 다르게 작동합니다. 또한, 프리태그는 [문서화 상태](https://doc.tiki.org/Documentation-Status) 에서 추 가 논의되는 인덱스로의-백링크 의 스타일의 태그와 혼동되어서는 안될 것입니다.

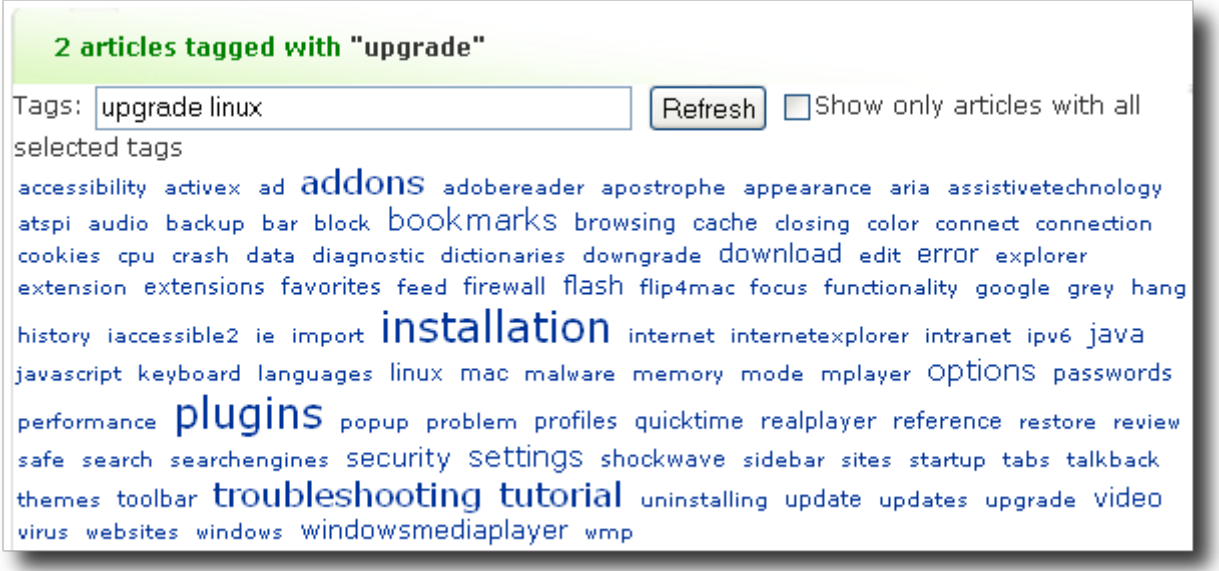

기본적으로 분류 태깅은 다음을 의미하거나 기반을 두고 있습니다:

모든이가 그 어떠한 것에다로 키워드를 부여할 수 있다

- 상-하 범주와 대신 하-상 순이다.
- 혼돈상태 (처럼 보이지만) 에서 질서가 온다
- (자연적으로) 발생되는 패턴이 (강제적) 범주의 시행보다 더 강력하다

## 참조: [Multilingual tags](https://doc.tiki.org/Multilingual-tags)

티키 내부에서 태그를 할 수 있는 것은?

현재 다음을 태그할 수 있습니다:

- [위키](https://doc.tiki.org/Wiki) 페이지
- [블로그](https://doc.tiki.org/Blog) 포스트
- [그림 갤러리](https://doc.tiki.org/Image-Gallery) & 개별적 그림
- [파일 갤러리](https://doc.tiki.org/File-Gallery)
- [트래커](https://doc.tiki.org/Trackers) & 개별 트래커 항목들
- [퀴즈](https://doc.tiki.org/Quiz)
- [투표](https://doc.tiki.org/Polls)
- [설문조사](https://doc.tiki.org/Surveys)
- [디렉터리](https://doc.tiki.org/Directory)
- [Faqs](https://doc.tiki.org/tiki-editpage.php?page=Faqs)
- [스프레드시트](https://doc.tiki.org/Spreadsheet)
- [기사](https://doc.tiki.org/Articles)

## 모듈

- [freetag](https://doc.tiki.org/Module-freetag) : 현재 개체에 태그를 추가하고 삭제하는 것을 허용함
- $\bullet$  freetags current : 개체의 현재 태그를 표기함. 위키 페이지에만 해당.
- [freetags\\_prefered](https://doc.tiki.org/Module-freetags_prefered) : 한 사용자의 가장 선호하는 태그들을 보여줌. 태그의 숫자는 모듈 할당에 정의되어 있는 변수 열의 값.
- freetags most popular: 가장 인기있는 태그를 보여줌. 태그의 숫자는 모듈 할당에서 정의되어 있는 변수 열 의 값.
- freetags morelikethis: 한 개체와 동일한 태그를 가진 개체들을 보여줌. 위키 페이지에만 해당. 개체의 수는 모듈 할당에서 정의된 변수 열의 값.

사용자

기회가 주어졌을 때 (예를 들면, 위키 페이지 편집 시), 여러 개의 태크 들을 스페이스로 구분하여 텍스트필드에 입 력하십시오.

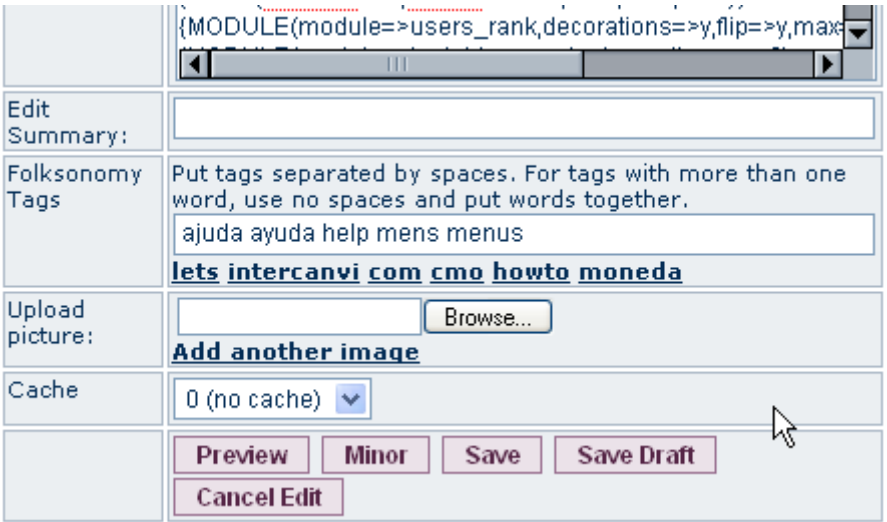

제공되는 태그들을 다른 곳에서 목격하였을 때 클릭함으로써 탐색할 수 있습니다.

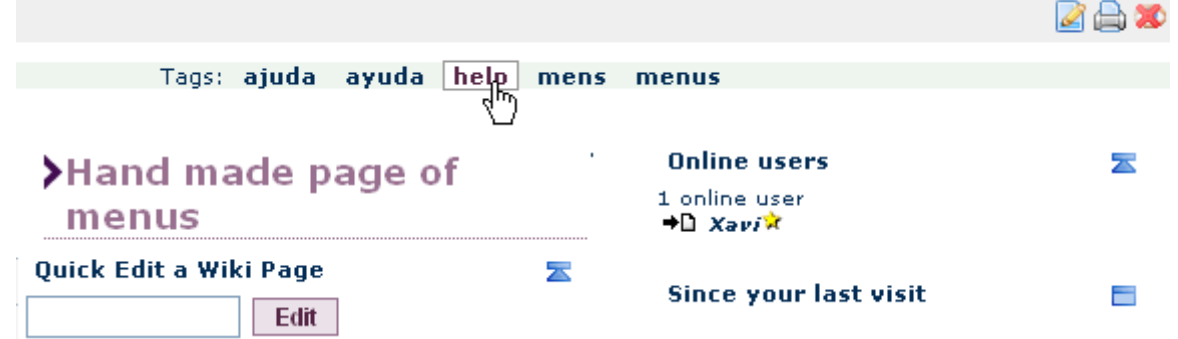

그러면 **tiki-browse\_freetags.php** 로 이동하여 브라우저에서 태그가 중앙에 위치하게 됩니다. 단, 기능이 활성 화 되어있어야 합니다.

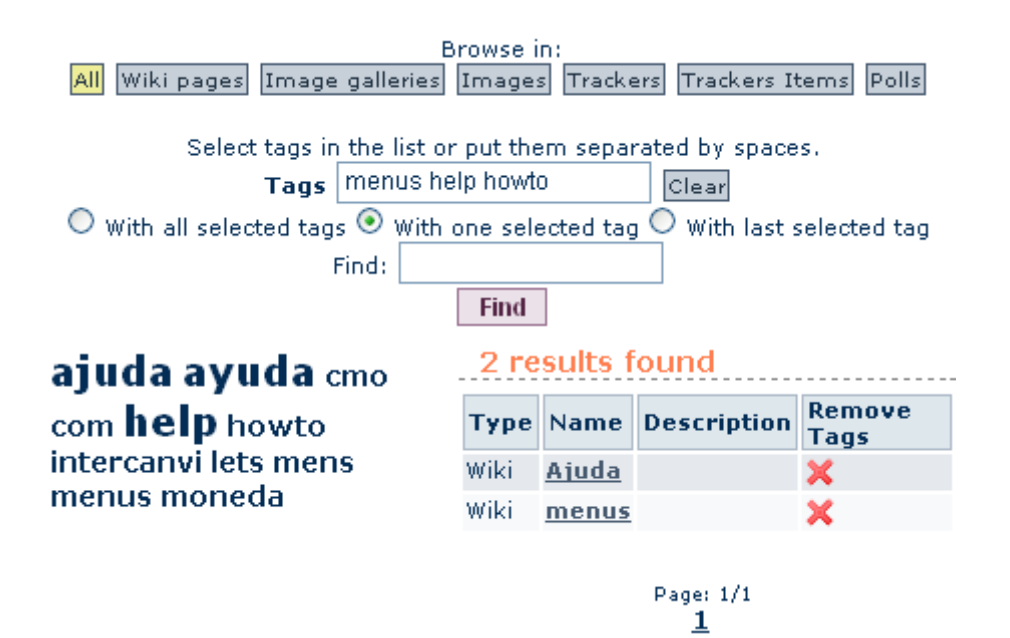

태그의 구문은 관리 설정에 의하여 정의됩니다. 태그는 빈 칸으로 구분됩니다. 빈 칸이 포함된 태그를 입력한다면 (관리 설정에서 허용되었을 경우), 따옴표로 그 태그를 둘러싸야 합니다. 예제: 프리태그 모듈에서 "컴퓨터 과학" ibm pc 라고 입력하면 "컴퓨터 과학", "ibm", "pc" 의 3개의 태그를 추가하게 될 것입니다.

위키 페이지 외 다른 기능에서 사용하는 것에 대한 주의: 현재에는 모듈에서만 프리태그를 사용할 수 있습니다 - 모듈이 url 변수를 살펴보고 어떤 개체가 프리태그가 추가되었는지 발견하게 됩니다.

게시판에서 사용 시 주의: 게시판 대화목록에 부여된 태그를 삭제하려면, 대화목록의 첫 번째 게시물을 열어야 합 니다. (Tiki 12.2)

추가 정보

- <http://en.wikipedia.org/wiki/Folksonomy>
- 프리태그 표기에 관한 기타 아이디어: <http://www.smashingmagazine.com/2007/11/07/tag-clouds-gallery-examples-and-good-practices/>

### Alias

[태깅](https://doc.tiki.org/tiki-editpage.php?page=%ED%83%9C%EA%B9%85) [프리태그](https://doc.tiki.org/tiki-editpage.php?page=%ED%94%84%EB%A6%AC%ED%83%9C%EA%B7%B8) [프리 태그](https://doc.tiki.org/tiki-editpage.php?page=%ED%94%84%EB%A6%AC-%ED%83%9C%EA%B7%B8) [폭소노미](https://doc.tiki.org/tiki-editpage.php?page=%ED%8F%AD%EC%86%8C%EB%85%B8%EB%AF%B8)

[레이블](https://doc.tiki.org/tiki-editpage.php?page=%EB%A0%88%EC%9D%B4%EB%B8%94) [라벨](https://doc.tiki.org/tiki-editpage.php?page=%EB%9D%BC%EB%B2%A8)